## 市政・県政 厳選トピック集

## ◎ デジタル教材 ご利用方法

① TAC WEB SCHOOL ログイン時、コース選択画面で『地上国般 セット・単科(秋)』を選 択してください。

② ログイン後、ページ上部の「学習フォロー」から「デジタル教材」を選んでください。

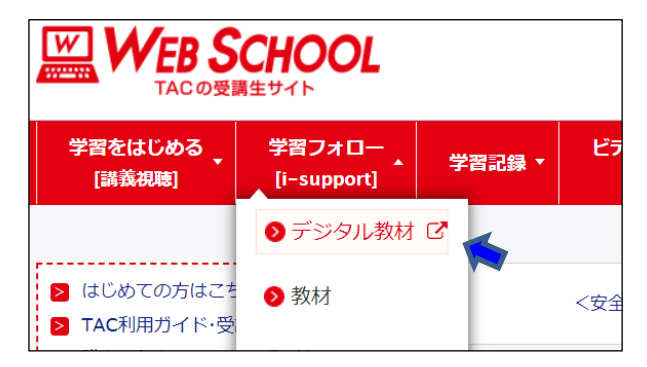

③ さらに詳しい操作方法は[「デジタル教材アプリの利用方法」ページ](https://faq.tac-school.co.jp/support/list/web/knowledge871.html)をご参照ください。

## ◎ ご利用にあったての注意事項

- ・デジタル教材の閲覧は、受講期間内までとなります。
- ・デジタル教材のコピーや印刷はできません。
- ・利用期間終了後のフォローはございません。
- ・iOS/Android 版アプリと Web ブラウザ版アプリの各種機能に互換性はありません。

TAC 公務員講座 市政・県政 厳選トピック集